## **How to use a gallery - Web Client**

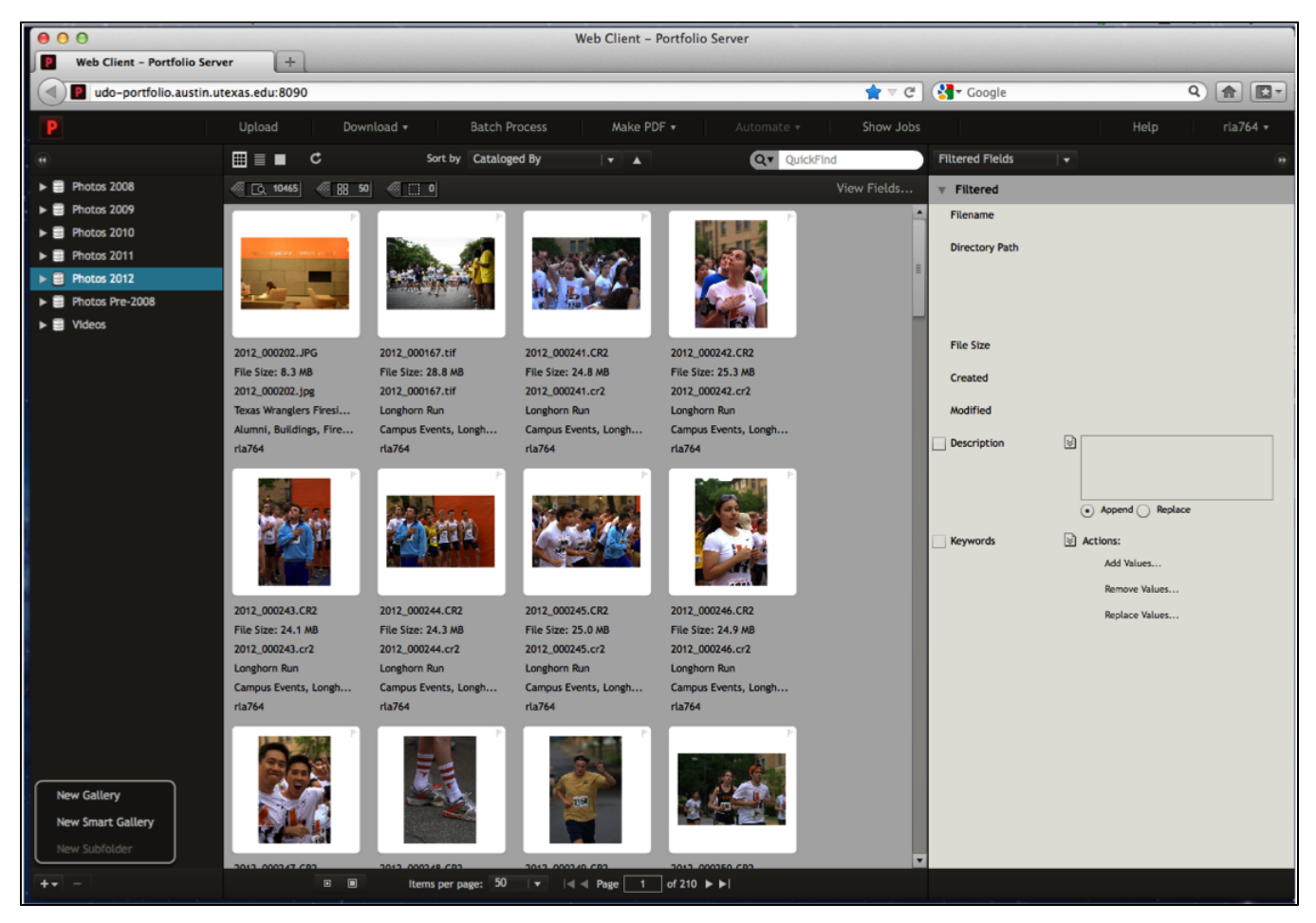

You can create a new gallery by clicking the plus sign in the lower-left corner and choosing "New Gallery." After a gallery is created, you can drag and drop images into it and share it with other Portfolio Users.

By creating a "Smart Gallery," you can set terms so it will automatically update when another image with those parameters is uploaded to the catalog. For example, you can designate a gallery for pictures of "The Tower at Sunset," and each time a picture of the tower at sunset is cataloged, the gallery will automatically update.